## **Программирование на языках высокого уровня**

Лаб работа 3. WindowBuilder. Простейшее GUI приложение на Java. Вложенные циклы. Java Code Conventions.

Власенко Олег Федосович

### Задача 1

Создать GUI приложение App1 при помощи WindowBuilder. Приложение имеет 2 кнопки и метку. При нажатии на кнопку 1 к тексту метки добавляется «+1». При нажатии на кнопку 2, текст метки очищается.

### Задача 2

Создать GUI приложение App2 при помощи WindowBuilder. Приложение имеет одну кнопку, два поля – одно для ввода, одно для вывода и метки около каждого поля, поясняющие смысл поля.

При нажатии кнопки из первого поля берется целое число N, вычисляется X=2^N, и число X заносится во второе поле.

### Задача 3

Создать GUI приложение App3 при помощи WindowBuilder. Приложение имеет одну кнопку, два поля для ввода, и большую текстовую область (с возможностью скролинга) для вывода. Все поля и области имеют соответствующие подписи в виде меток.

При нажатии кнопки из первого поля берется целое число N, а из второго поля берется M. В текстовую область выводятся N строк по M чисел в каждой.

Пример:

Ввод:  $N = 3$ ,  $M = 5$ Вывод: 1 2 3 4 5 1 2 3 4 5 1 2 3 4 5

# Java Code Conventions

К коду приложения App3 нужно применить требования Java Code Conventions.

## Задача 1\*

Создать GUI приложение App5 при помощи WindowBuilder. Приложение имеет одну кнопку, одно поле для ввода, и большую текстовую область (с возможностью скролинга) для вывода. Все поля и области имеют соответствующие подписи в виде меток.

При нажатии кнопки из первого поля берется целое число N (1 <= N <=9). В текстовую область выводятся N \* 2 - 1 строк по формату, описанному ниже. Нужно оформить код согласно Java Code Conventions. Нужно продемонстрировать трассировку кода, генерирующего вывод.

Пример:

Ввод: N=3

Вывод:

*Вариант N равен номеру в журнале группы – если номер не*  больше 10. Если номер в журнале больше 10, то нужно вычесть *10 для получения номера варианта N. Если номер в журнале*  больше 20, то нужно вычесть 20. Так номер 3, номер 13 и номер *23 превращаются в вариант N=3.* 

*Если вы сдали коллоквиум на оценку "+" или выше, то вы можете (но не обязаны) выбрать вариант C2-N, если ниже – то вы обязаны выбрать вариант C1-N.*

Общее задание: Требуется создать GUI приложение – с использованием WindowBuilder. В приложении вводится целое число N, а выводится несколько строк с числами, которые образуют определенный «узор». «Узор» задается вариантом. «Узор» выводится в поле JTextArea, в случае необходимости включается автоматически скролинг. «Узор» создается использованием вложенных циклов WHILE и DO WHILE. Внешний цикл WHILE, внутренний DO WHILE. Код требуется оформить в соответствии с Java Code Conventions.

С1-1 Ввод  $N = 5$ 

Вывод:

1 3 5 7 9

2 4 6 8 10

3 5 7 9 11

4 6 8 10 12

5 7 9 11 13

С1-3 Ввод  $N = 5$ 

 $C1-5$  Ввод N = 5

Вывод:

5

5 4

5 4 3

5 4 3 2

5 4 3 2 1

С1-7 Ввод  $N = 5$ 

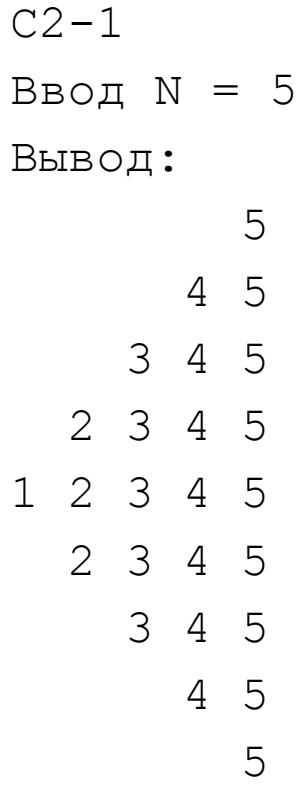

 $C2-2$ Ввод N = 5

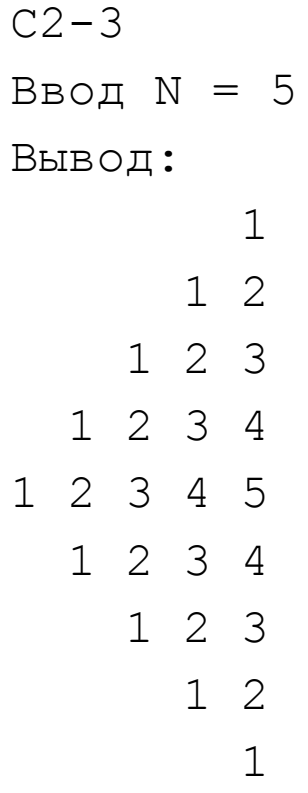

 $C2-4$ 

Ввод N = 5

 $C2-6$ 

Ввод N = 5

 $C2-7$ 

 $C2-8$ Ввод N = 5

 $D$ <sub>r</sub> $\mathsf{m} \cap \mathsf{m}$ .

- $C2-10$
- Ввод N = 5